# How to **activate your account.**

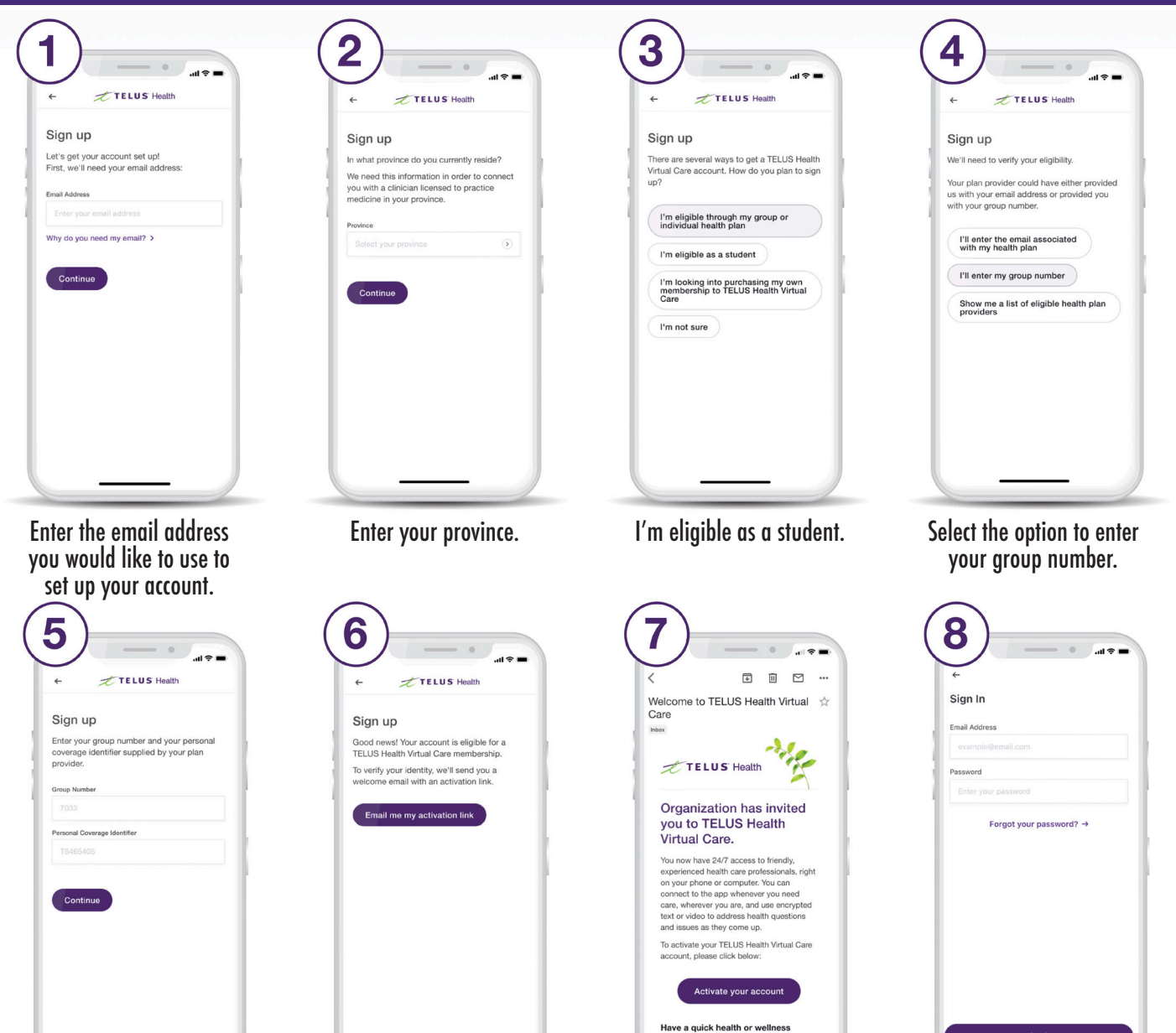

Enter your email address and choose a password.

Sign in

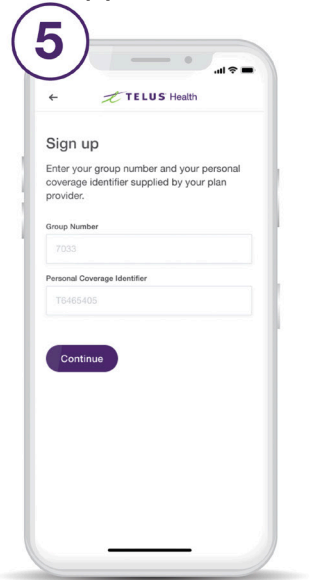

Enter your group number and student ID number.

**TELUS** Health

Powered by

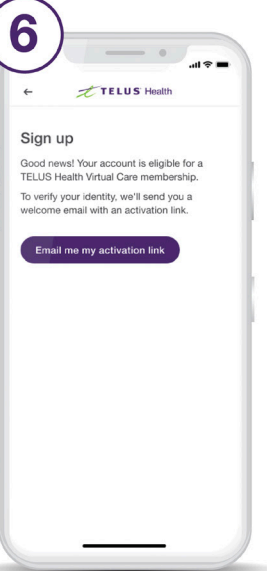

Get your unique activation link.

Follow the link in the email you received to activate your account.

efill? Want to avoi

Need a prescription

## Gain access to your very own personal health & wellness resource at **virtualcare.telushealth.com/welcome.**

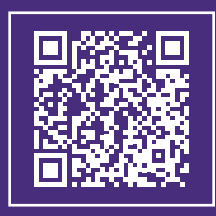

## *Health care anywhere*

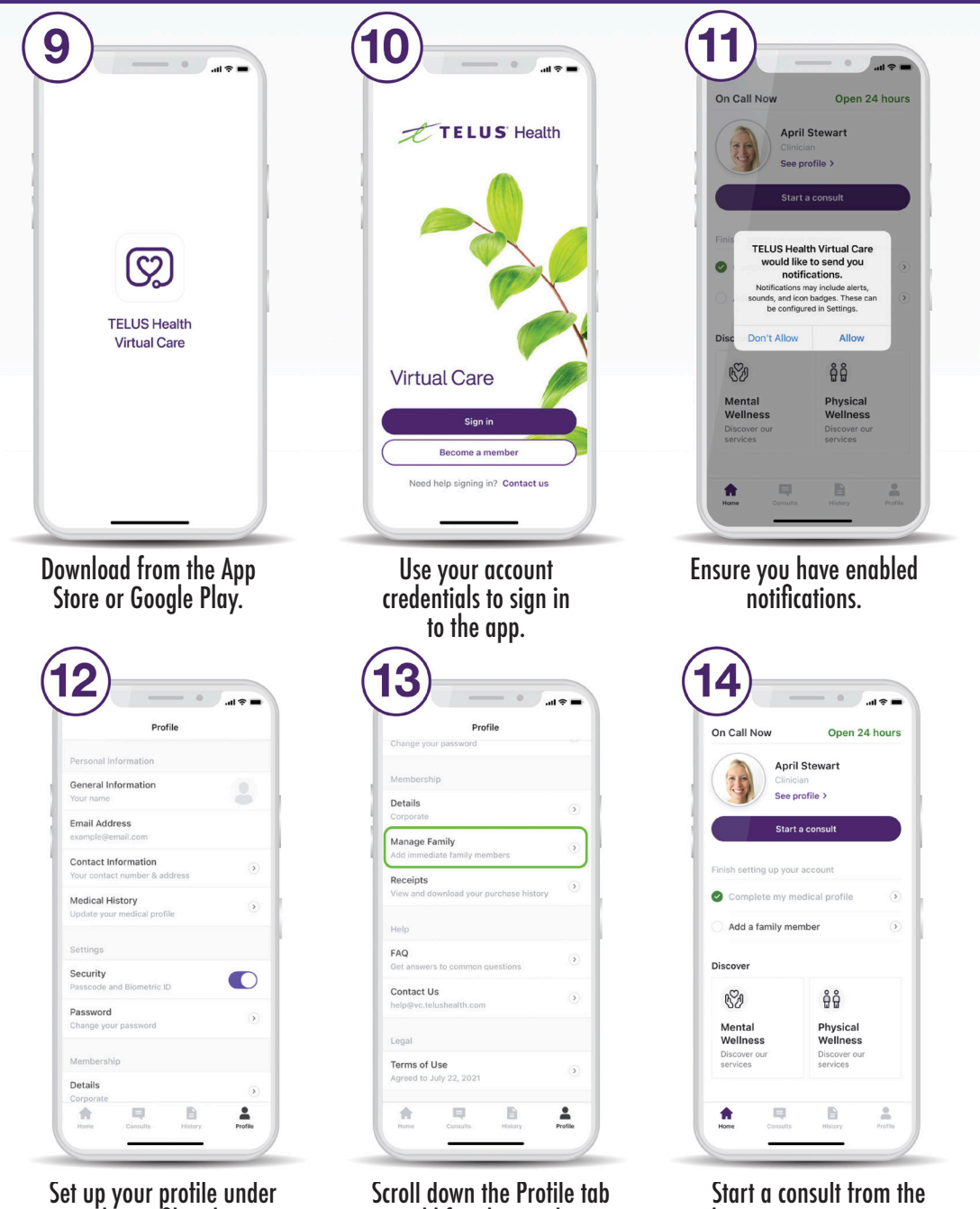

to add family members.

the Profile tab.

**Need help?** email help@vc.telushealth.com

#### home screen as soon as you need care. 毋 myvirtualdoctor